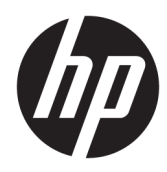

# Lineární čtečka čárových kódů HP II

Uživatelská příručka

© Copyright 2016, 2018 HP Development Company, L.P.

Informace zde obsažené mohou být bez upozornění změněny. Veškeré záruky poskytované společností HP na produkty a služby jsou uvedeny ve výslovných prohlášeních o záruce, která doprovázejí jednotlivé produkty a služby. Žádná z informací uvedených v tomto dokumentu nezakládá právo na rozšířenou záruční lhůtu. Společnost HP není odpovědná za technické ani redakční chyby nebo opomenutí, jež tento dokument obsahuje.

Druhé vydání: Červen 2018

První vydání: prosinec 2016

Číslo dílu dokumentace: 915238-222

#### **O této příručce**

Tato příručka poskytuje informace o nastavení a používání lineární čtečky čárových kódů HP II.

- **VAROVÁNÍ!** Označuje nebezpečnou situaci, která, pokud jí nebude předejito, **může** mít za následek smrt nebo vážné zranění.
- **UPOZORNĚNÍ:** Označuje nebezpečnou situaci, která, pokud jí nebude předejito, **může** mít za následek lehké nebo střední zranění.
- **DŮLEŽITÉ:** Označuje informace, které jsou považovány za důležité, ale nevztahují se k nebezpečí (např. zprávy vztahující se k poškození majetku). Důležité informace upozorňují uživatele, že nedodržení postupu přesně podle popisu může vést ke ztrátě dat nebo poškození hardwaru či softwaru. Také obsahují základní informace vysvětlující daný koncept nebo vedoucí k dokončení úkolu.
- **EX POZNÁMKA:** Obsahuje další informace, zdůrazňující nebo doplňující důležité body hlavního textu.
- **TIP:** Nabízí užitečné rady pro dokončení úkolu.

### **Obsah**

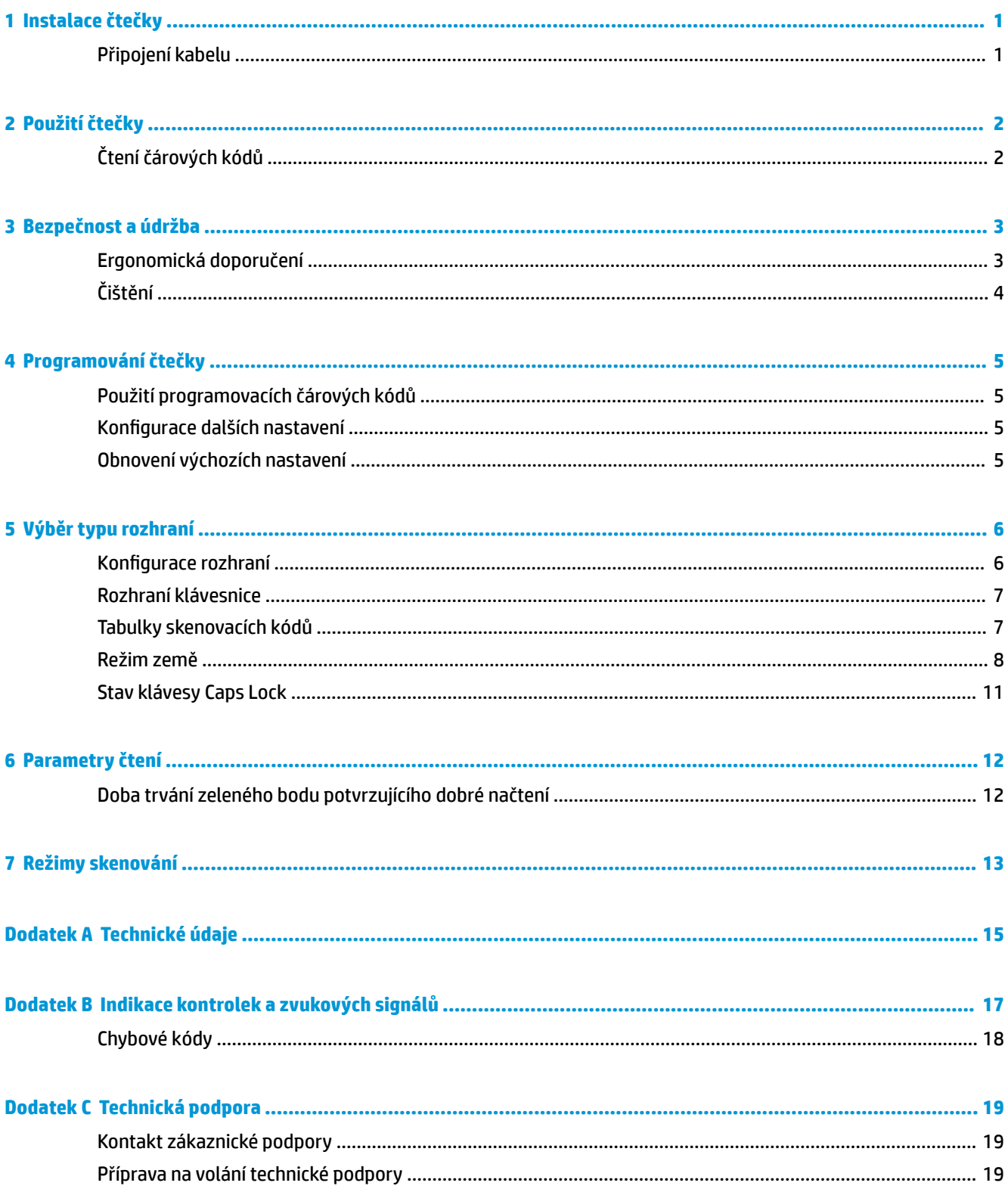

# <span id="page-6-0"></span>**1 Instalace čtečky**

### **Připojení kabelu**

**1.** Připojte kabel rozhraní ke spodní části čtečky.

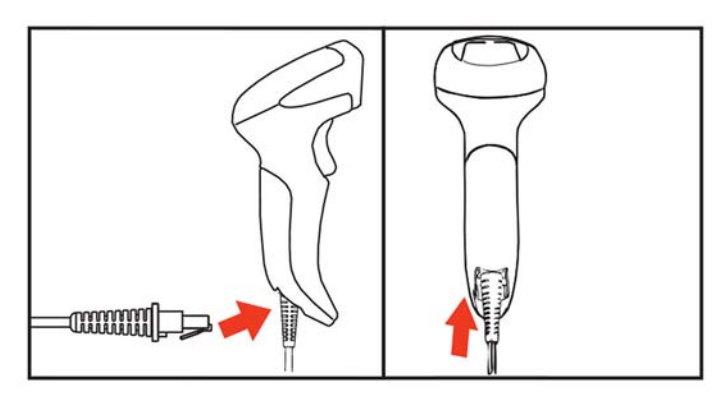

**2.** Druhý konec kabelu rozhraní připojte ke konektoru USB hostitelského zařízení.

#### **USB**

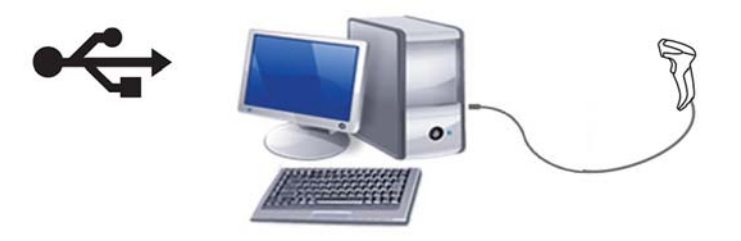

Chcete-li odpojit kabel od čtečky, zastrčte do otvoru v přední části čtečky kancelářskou svorku a vyjměte kabel ze čtečky, jak je znázorněno níže.

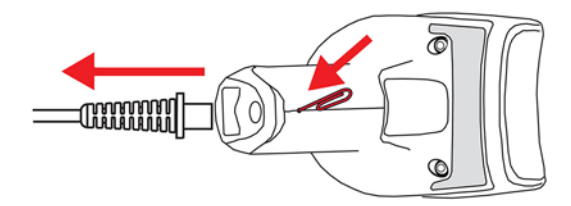

## <span id="page-7-0"></span>**2 Použití čtečky**

### **Čtení čárových kódů**

Namiřte čtečku na cíl a stiskněte spoušť, čímž zapnete osvětlení (červený paprsek), které dekóduje štítek s čárovým kódem. Osvětlení zůstane zapnuté, dokud neuvolníte spoušť, nebude načten štítek nebo neuplyne "maximální doba skenování". Při skenování štítku s čárovým kódem můžete upravit vzdálenost nebo úhel vůči štítku a čtení tak usnadnit. Ujistěte se, že linie skenování protíná každou čáru a mezeru čárového kódu.

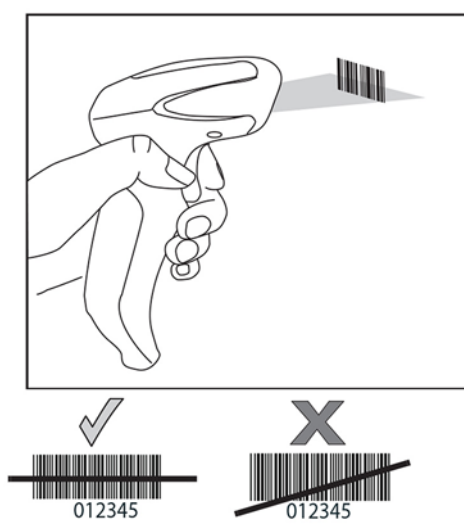

Nedržte čtečku přímo nad čárovým kódem. Světlo odrážející se od čárového kódu zpět přímo do čtečky se nazývá zrcadlový odraz. Tento zrcadlový odraz může ztížit dekódování. Úspěšného dekódování můžete dosáhnout nakloněním čtečky vpřed či vzad až o 65°.

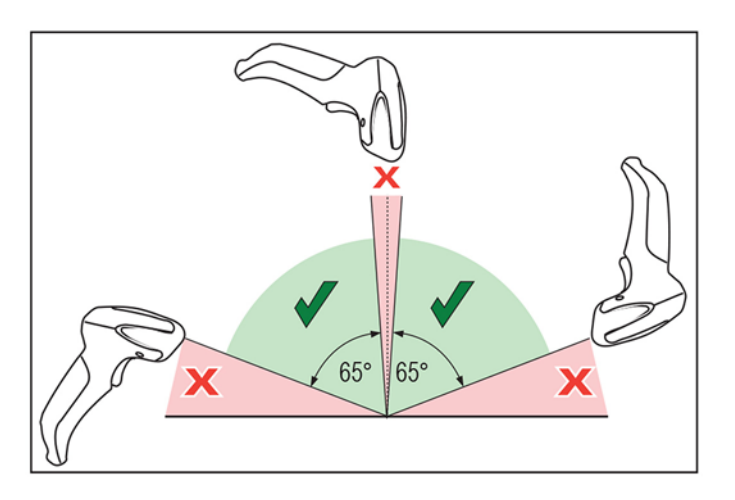

## <span id="page-8-0"></span>**3 Bezpečnost a údržba**

### **Ergonomická doporučení**

- **VAROVÁNÍ!** Chcete-li se vyhnout možnému riziku úrazu z důvodu ergonomie nebo ho minimalizovat, dodržujte doporučení níže. Poraďte se s místním manažerem pro bezpečnost a ochranu zdraví a ujistěte se, že dodržujete bezpečnostní programy vaší společnosti, abyste zabránili úrazu zaměstnanců.
	- **•** Snižte nebo eliminujte opakované pohyby.
	- Udržujte přirozenou polohu.
	- Snižte nebo eliminujte použití nadměrné síly.
	- Udržujte předměty, které často používáte, v dosahu.
	- Provádějte úkony ve správné výšce.
	- Snižte nebo eliminujte otřesy.
	- Snižte nebo eliminujte přímý tlak.
	- Zajistěte nastavitelné pracovní stanice.
	- Zajistěte dostatek volného prostoru.
	- Zajistěte vhodné pracovní prostředí.
	- Zlepšete pracovní postupy.

### <span id="page-9-0"></span>**Čištění**

Vnější povrchy a skenovací okna jsou vystavena kapalinám, šmouhám a nečistotám a vyžadují čištění, aby byl při skenování zajištěn nejlepší výkon.

K čištění produktu použijte měkkou, suchou látku. Pokud je produkt velmi znečištěn, očistěte ho měkkou látkou navlhčenou v naředěném neagresivním čisticím prostředku nebo naředěném ethylalkoholu.

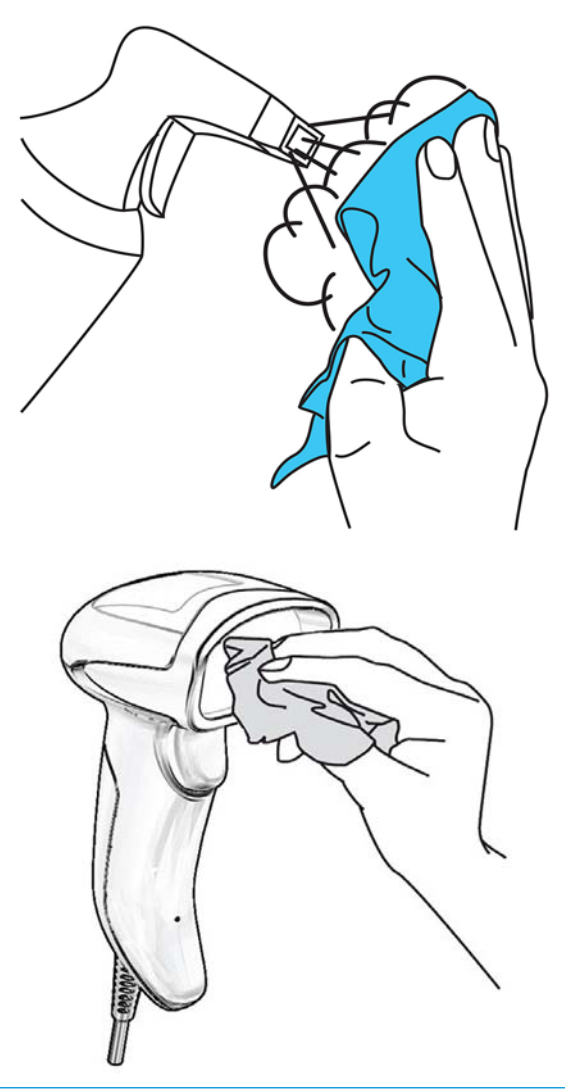

**DŮLEŽITÉ:** K čištění skenovacích oken či plastových materiálů nepoužívejte drsné nebo agresivní činidla či abrazivní polštářky.

Nestříkejte ani nenalévejte na přístroj přímo žádné tekutiny.

## <span id="page-10-0"></span>**4 Programování čtečky**

Čtečka má od výrobce nakonfigurovánu sadu standardních výchozích funkcí. Po naskenování čárového kódu rozhraní v části "Rozhraní" vyberte další možnosti a přizpůsobte čtečku pomocí programovacích čárových kódů dostupných v *Programovací referenční příručce k lineární čtečce čárových kódů HP pro maloobchod*  (PRG). Přečtěte si odpovídající část s funkcemi pro vaše rozhraní a kapitoly Úprava dat a Standardní znaky v příručce PRG.

#### **Použití programovacích čárových kódů**

Tato příručka obsahuje čárové kódy, které vám umožňují změnit konfiguraci čtečky. Některé štítky programovacích čárových kódů, např. čárový kód Obnovit výchozí nastavení, vyžadují pouze naskenování daného štítku pro provedení změny.

Jiné čárové kódy vyžadují, aby byla čtečka před jejich naskenováním v programovacím režimu. Naskenováním čárového kódu VSTOUPIT/UKONČIT vstoupíte do programovacího režimu. Naskenujte parametr požadovaných nastavení a poté znovu naskenujte čárový kód VSTOUPIT/UKONČIT pro přijetí změn. Čtečka ukončí programovací režim a vrátí se k běžnému provozu.

#### **Konfigurace dalších nastavení**

Další programovací čárové kódy jsou k dispozici v příručce PRG a umožňují přizpůsobení programovacích funkcí. Pokud vaše instalace vyžaduje jiné programování než standardní výchozí nastavení výrobce, informace naleznete v příručce PRG.

#### **Obnovení výchozích nastavení**

Pokud si nejste jisti, jaké možnosti programování čtečka obsahuje, nebo jste změnili některé možnosti a chcete obnovit vaše vlastní nastavení výrobce, naskenujte čárový kód níže a obnovíte počáteční konfiguraci čtečky. Další možnosti a standardní nastavení výrobce jsou uvedena v příručce PRG.

**POZNÁMKA:** Nastavení výrobce vycházejí z typu rozhraní. Nezapomeňte před naskenováním tohoto štítku nakonfigurovat čtečku na správné rozhraní. Další informace naleznete v části Výběr typu rozhraní [na stránce 6](#page-11-0).

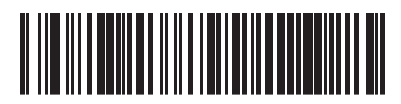

Obnovit výchozí nastavení

## <span id="page-11-0"></span>**5 Výběr typu rozhraní**

Po dokončení fyzického připojení mezi čtečkou a jejím hostitelem naskenujte odpovídající čárový kód a vyberte správný typ rozhraní vašeho systému. V této kapitole jsou uvedeny informace a možnosti programování pro každý typ rozhraní. Výchozí nastavení a další informace naleznete v příručce PRG.

#### **Konfigurace rozhraní**

Naskenujte odpovídající programovací čárový kód a vyberte typ rozhraní vašeho systému.

**2 POZNÁMKA:** Na rozdíl od jiných programovacích funkcí a možností je při výběru rozhraní třeba naskenovat pouze jeden programovací štítek s čárovým kódem. NESKENUJTE čárový kód VSTOUPIT/UKONČIT dříve, než naskenujete čárový kód pro výběr rozhraní.

Některá rozhraní vyžadují, aby byla čtečka spouštěna v zakázaném stavu. Pokud čtečka v tomto stavu vyžaduje další konfiguraci, stiskněte spoušť a držte ji po dobu pěti sekund. Čtečka přejde do stavu, jenž umožňuje programování pomocí čárových kódů.

#### **Komunikace USB**

Komunikace USB simulující standardní rozhraní RS-232

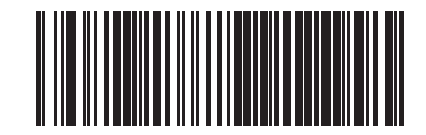

Vybrat USB-COM-STD

Stáhněte si správný ovladač komunikace USB Com na adrese [http://www.hp.com/support.](http://www.hp.com/support)

#### <span id="page-12-0"></span>**Rozhraní klávesnice**

Možnosti klávesnice USB vyberete pomocí programovacích čárových kódů níže.

**Klávesnice** Klávesnice USB s alternativním kódováním klíče

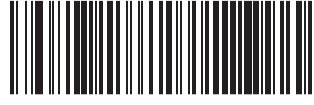

Vybrat alternativní klávesnici USB

Klávesnice USB se standardním kódováním klíče

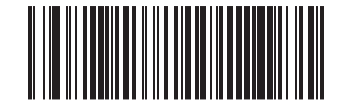

Vybrat klávesnici USB

### **Tabulky skenovacích kódů**

Informace o ovládání emulace znaků pro rozhraní klávesnice naleznete v příručce PRG.

### <span id="page-13-0"></span>**Režim země**

Tato funkce určuje zemi/jazyk podporovaný klávesnicí. Pouze klávesnice USB (bez alternativního kódování kláves) podporuje všechny režimy země.

Všechna ostatní rozhraní podporují POUZE následující režimy země: Spojené státy, Belgie, Velká Británie, Francie, Německo, Itálie, Španělsko a Švédsko.

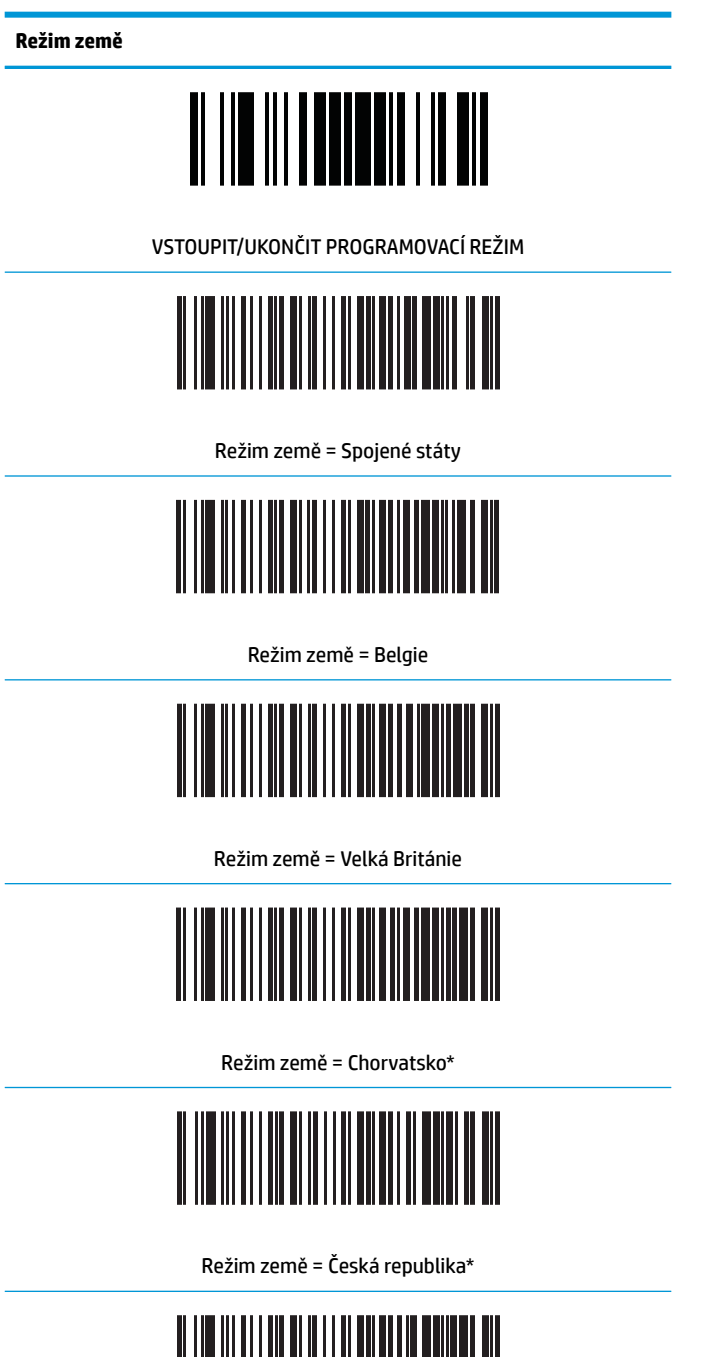

<u> A III III III A A II II A AN THE TAILLE AN</u>

Režim země = Dánsko\*

L,

**Režim země**

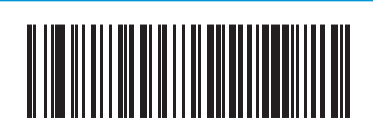

Režim země = Francie

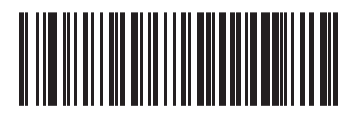

Režim země = Kanadská francouzština

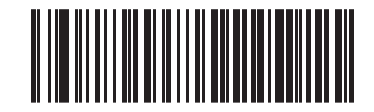

Režim země = Německo

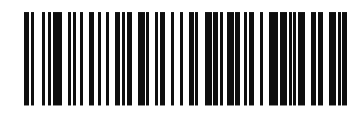

Režim země = Maďarština

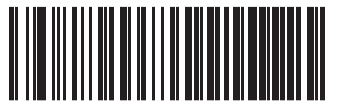

Režim země = Itálie

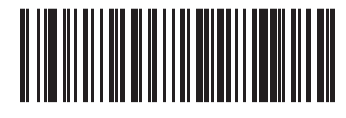

Režim země = Japonština (106 kláves)\*

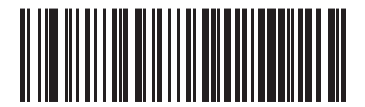

Režim země = Litevština

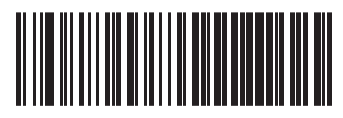

Režim země = Norsko\*

**Režim země**

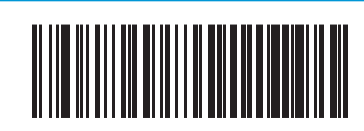

Režim země = Polsko\*

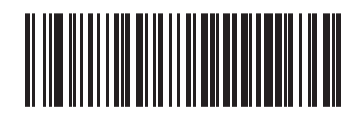

Režim země = Portugalsko\*

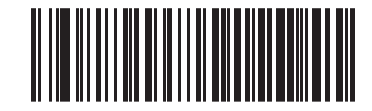

Režim země = Rumunsko\*

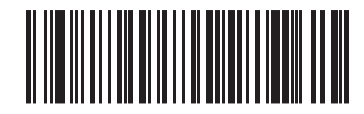

Režim země = Slovensko\*

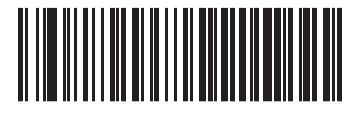

Režim země = Španělsko

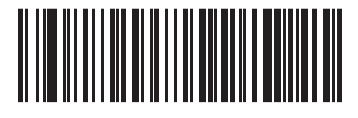

Režim země = Švédsko

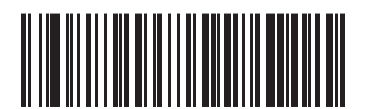

Režim země = Švýcarsko\*

\* Podporuje pouze rozhraní uvedená v popisu funkce Režim země.

### <span id="page-16-0"></span>**Stav klávesy Caps Lock**

Tato možnost určuje formát, ve kterém čtečka odesílá data znaků. Používají ji rozhraní klávesnice USB.

00 = klávesa Caps Lock vypnuta, odeslání dat znaků v běžném formátu.

01 = klávesa Caps Lock zapnuta, odeslání dat znaků v obráceném pořadí.

02 = automatická klávesa Caps Lock.

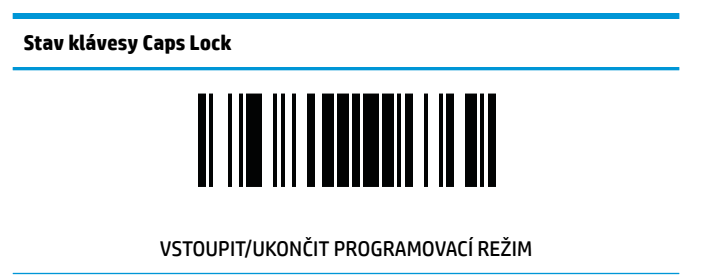

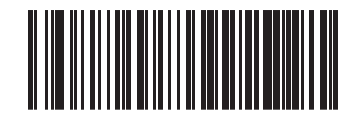

Stav klávesy Caps Lock = klávesa Caps Lock VYPNUTA

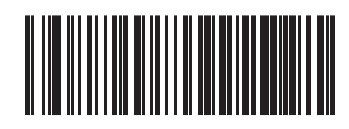

Stav klávesy Caps Lock = klávesa Caps Lock ZAPNUTA

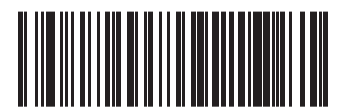

Stav klávesy Caps Lock = AUTOMATICKÉ povolení klávesy Caps Lock

### <span id="page-17-0"></span>**6 Parametry čtení**

Posuňte čtečku směrem k cíli a vycentrujte zaměřovač a osvětlovací systém tak, aby čtečka zaznamenala a dekódovala obraz. Další informace naleznete v části [Použití čtečky na stránce 2.](#page-7-0)

Zaměřovací systém se po čase pořízení krátce vypne, a pokud nebude dekódován žádný kód, znovu se před dalším pořízením zapne. Osvětlení bude zapnuto, dokud nebude symbol dekódován.

Při čtení kódových symbolů upravujte vzdálenost, ve které držíte čtečku.

### **Doba trvání zeleného bodu potvrzujícího dobré načtení**

Úspěšné načtení můžete rozpoznat podle zeleného bodu potvrzujícího dobré načtení. Pomocí následujících čárových kódů můžete stanovit dobu trvání ukazatele paprsku po dobrém načtení.

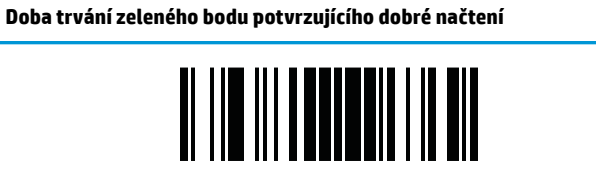

VSTOUPIT/UKONČIT PROGRAMOVACÍ REŽIM

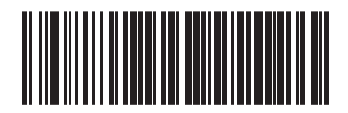

Doba trvání zeleného bodu = zakázat (zelený bod je vypnutý)

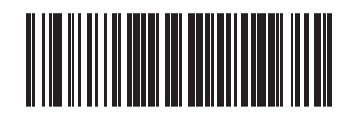

Doba trvání zeleného bodu = krátká (300 ms)

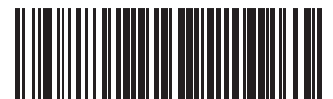

Doba trvání zeleného bodu = střední (500 ms)

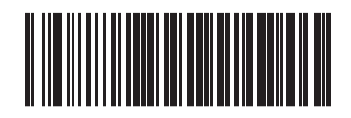

Doba trvání zeleného bodu = dlouhá (800 ms)

## <span id="page-18-0"></span>**7 Režimy skenování**

Čtečka může fungovat v jednom z několika režimů skenování.

**Jedno čtení po stisknutí spouště:** Po stisknutí spouště začne skenování, dokud nedojde k jedné z následujících možností:

- Uplyne programovatelné doba
- Je načten štítek
- Uvolníte spoušť
- Uplyne "maximální doba skenování"

Tento režim souvisí s typickým provozem ruční čtečky.

**Vícenásobné čtení při držení spouště:** Po stisknutí spouště začne skenování a produkt skenuje, dokud neuvolníte spoušť, neuplyne programovatelná doba nebo "maximální doba skenování". Po načtení štítku nebude skenování zakázáno. Časový limit "dvojitého čtení" zabraňuje nechtěnému vícenásobnému čtení v tomto režimu.

**Pulzní vícenásobné čtení po stisknutí spouště:** Skenování začne po stisknutí spouště a bude pokračovat i po jejím uvolnění, dokud spoušť nestisknete znovu nebo dokud neuplyne "maximální doba skenování" či programovatelná doba. Po načtení štítku nebude skenování zakázáno. Časový limit "dvojitého čtení" zabraňuje nechtěnému vícenásobnému čtení.

**Blikající:** Čtečka bliká bez ohledu na stav spouště. Ke čtení kódů dochází pouze během doby, kdy osvětlení svítí. Časový limit "dvojitého čtení" zabraňuje nechtěnému vícenásobnému čtení.

**Vždy zapnuto:** Osvětlení je vždy zapnuté bez ohledu na stav spouště a čtečka je vždy připravena ke čtení kódů. Časový limit "dvojitého čtení" zabraňuje nechtěnému vícenásobnému čtení.

**Rozpoznávání předmětů:** V tomto režimu čtečka vyhledává změny scény v zorném poli a zahajuje pokusy o čtení. Aby uživatel snadněji našel, kde se nachází linie čtení, zelený bod lze nakonfigurovat tak, aby byl zapnutý. Je-li rozpoznána přítomnost předmětu na scéně, osvětlení se zapne a zelený bod se vypne. Skenování pokračuje, dokud po posledním čtení nevyprší časový limit po odebrání předmětu. Časový limit "dvojitého čtení" zabraňuje nechtěnému vícenásobnému čtení, když je čtečka v tomto režimu.

**Rozpoznávání předmětů po stisknutí spouště:** Tento režim je podobný režimu rozpoznávání předmětů. K aktivaci dekodéru je třeba stisknout spoušť.

**<sup>2</sup> POZNÁMKA:** Více informací naleznete v Referenční příručce k produktu (PRG).

**Režim skenování**

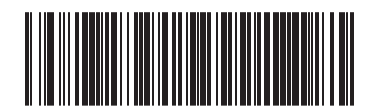

Režim skenování = Jedno čtení po stisknutí spouště

**Režim skenování**

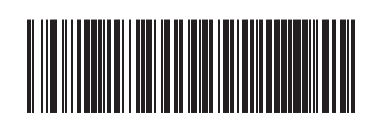

Režim skenování = Vícenásobné čtení při držení spouště

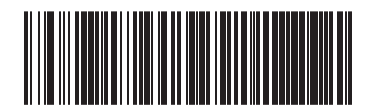

Režim skenování = Pulzní vícenásobné čtení po stisknutí spouště

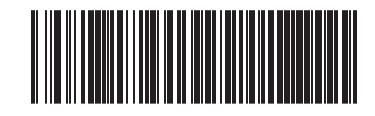

Režim skenování = Blikající

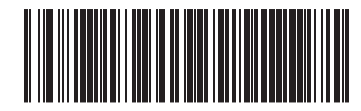

Režim snímání = Vždy zapnuto

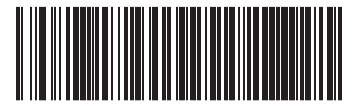

Režim skenování = Rozpoznávání předmětů

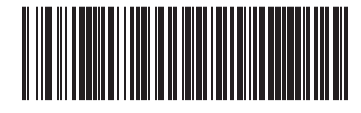

Režim skenování = Rozpoznávání předmětů po stisknutí spouště

### <span id="page-20-0"></span>**A Technické údaje**

Následující tabulka uvádí fyzické charakteristiky a charakteristiky výkonu, uživatelské prostředí a informace o směrnicích.

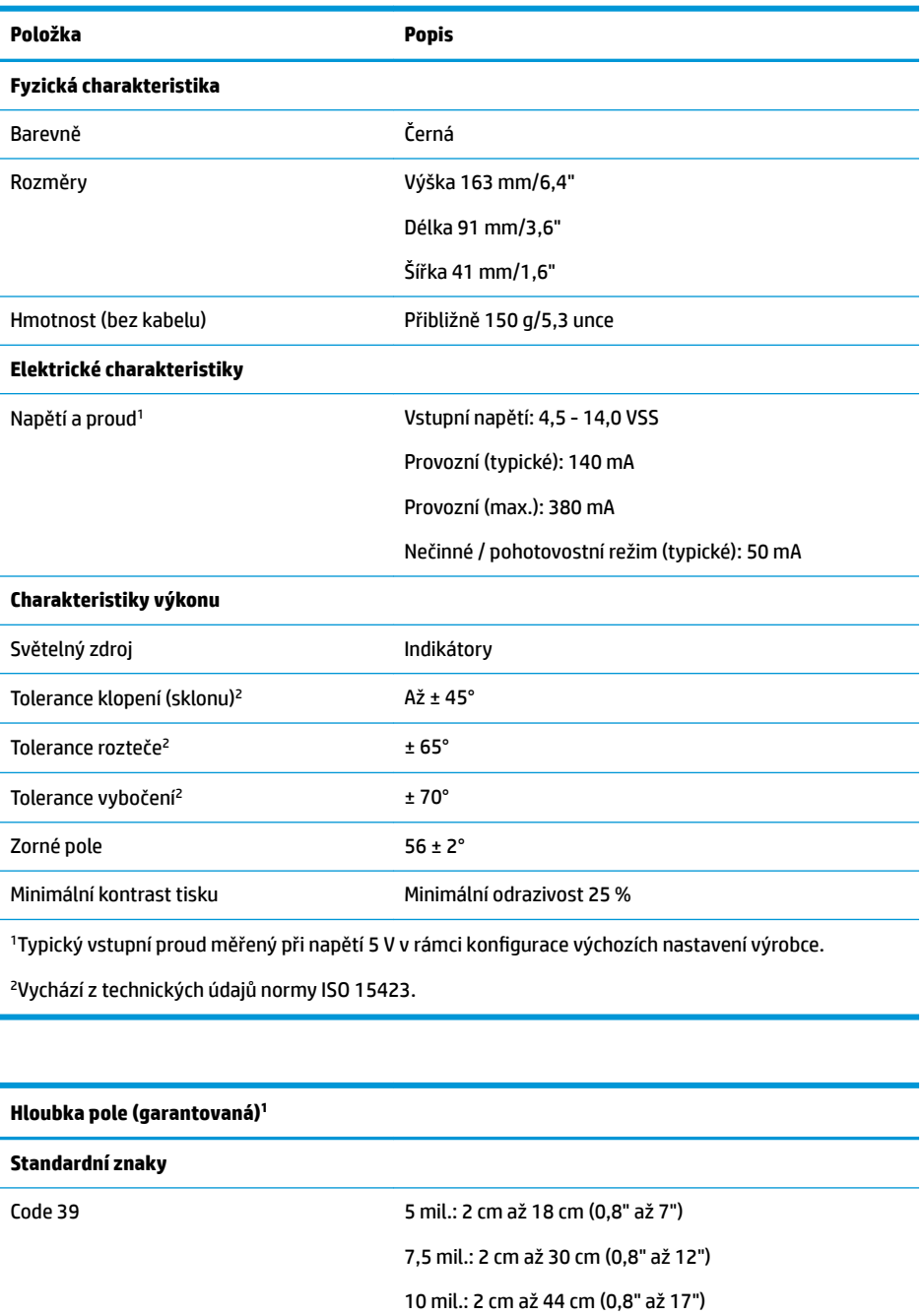

20 mil.: až 75 cm (29,5")

13 mil.: 2 cm až 58 cm (0,8" až 23")

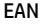

#### **Hloubka pole (garantovaná)<sup>1</sup>**

Minimální šířka prvku Max. rozlišení = 4 mil.

<sup>1</sup>13 mil. DOF podle systému EAN. Všechny ostatní kódy 1D jsou typu Code 39. Všechny štítky stupně A, typické světlo prostředí, 20 °C, sklon štítku 10°

#### **Možnosti dekódování**

Čárové kódy 1D

UPC/EAN/JAN (A, E, 13, 8), UPC/EAN/JAN (včetně P2 /P5), UPC/EAN/JAN (včetně ISBN/Bookland & ISSN); UPC/EAN Coupons, Code 39 (včetně plného ASCII), Code 39 Trioptic, Code 39 CIP (francouzský farmaceutický), LOGMARS (Code 39 bez povolené standardní kontrolní číslice), Code 32 (italský farmaceutický Code 39), Code 128, Code 128 ISBT, Interleaved 2 of 5, Standard 2 of 5, Interleaved 2 of 5 CIP (HR), Industrial 2 of 5, IATA 2 of 5 pro leteckou přepravu, Datalogic 2 of 5, Code 4, Code 5, Follet 2 of 5, BC412, Code 11, Codabar, Codabar (NW7), ABC Codabar, EAN 128, Code 93, MSI, PZN, Plessey, Anker Plessey, všesměrový kód GS1 DataBar, omezený kód GS1 DataBar, rozšířený kód GS1 DataBar, zkrácený kód GS1 DataBar, rozšířený kupónový kód DATABAR.

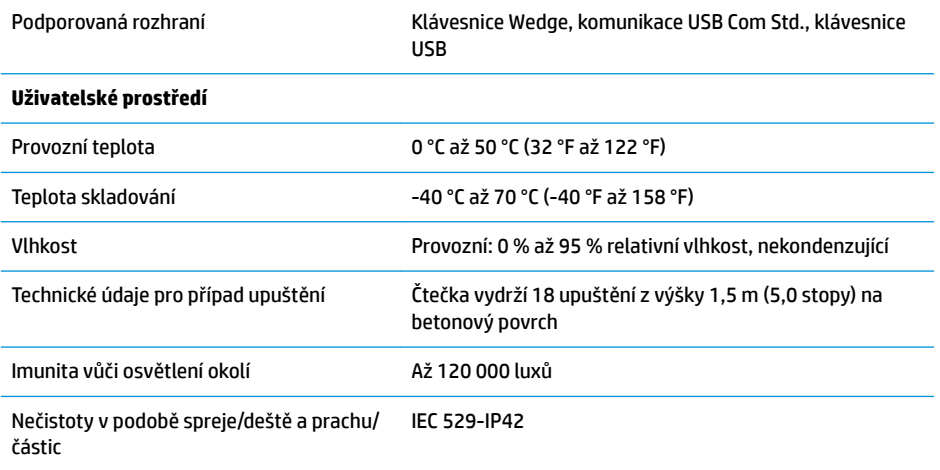

### <span id="page-22-0"></span>**B Indikace kontrolek a zvukových signálů**

Zazní zvukový signál čtečky a rozsvítí se její horní různobarevná kontrolka indikující různé funkce nebo chyby. Volitelný "zelený bod" také slouží k provádění užitečných funkcí. Následující tabulky uvádějí přehled těchto indikací. Výjimku z chování uvedeného v tabulkách představují programovatelné funkce čtečky, které mohou, ale nemusí být zapnuty. Například určité indikace, jako je pípnutí při spouštění, lze zakázat pomocí štítků programovacích čárových kódů.

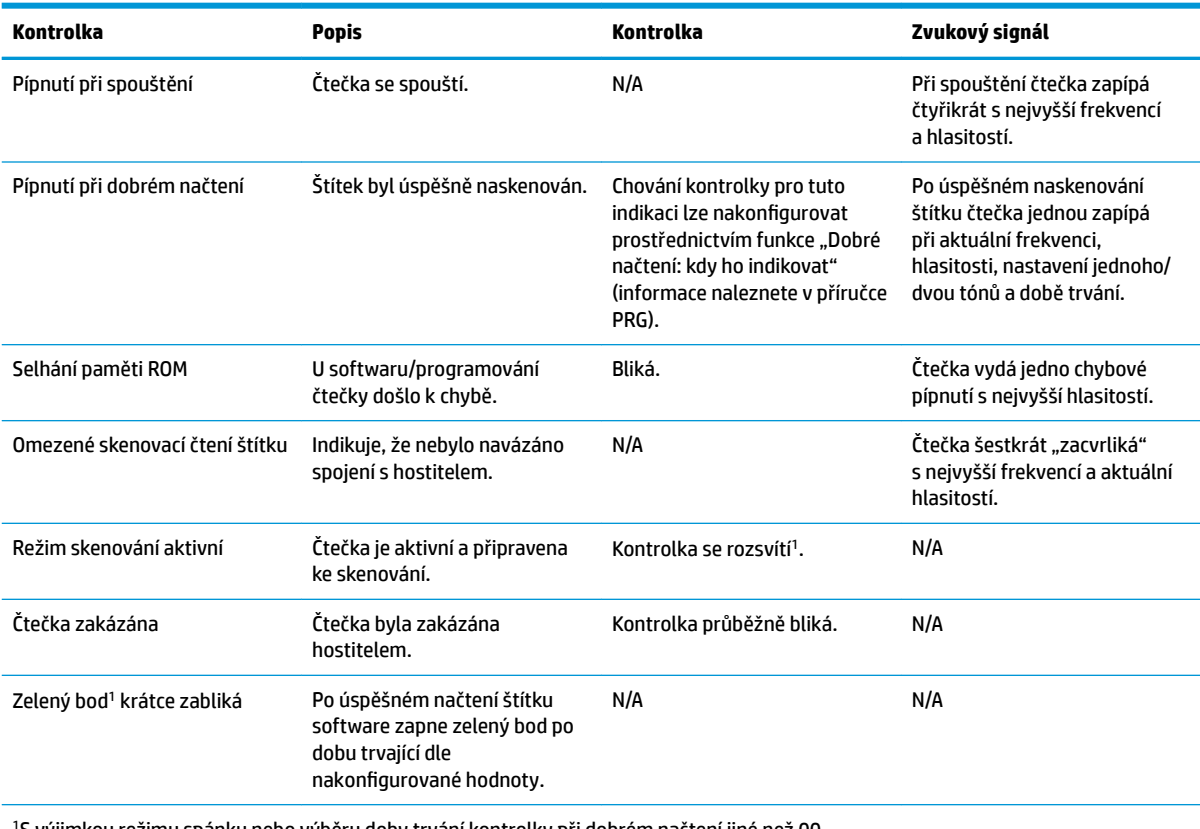

<sup>1</sup>S výjimkou režimu spánku nebo výběru doby trvání kontrolky při dobrém načtení jiné než 00.

#### **Programovací režim** – Následující indikace se vyskytují POUZE v programovacím režimu čtečky.

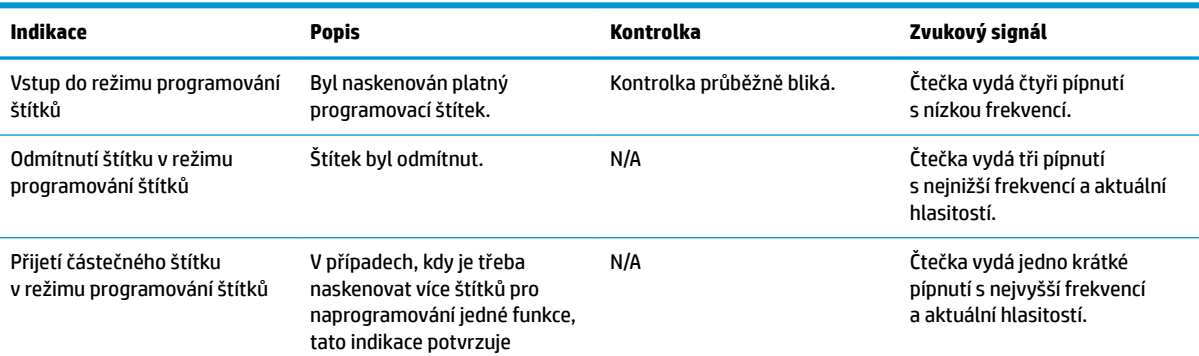

<span id="page-23-0"></span>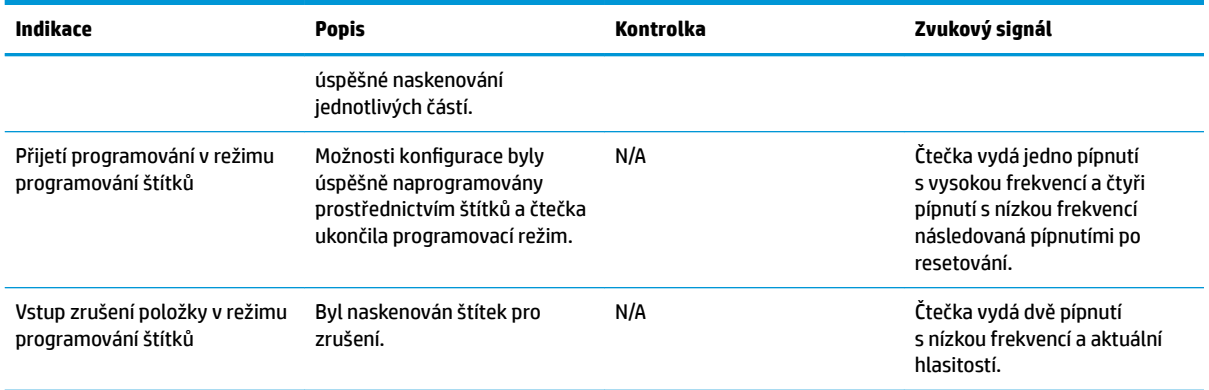

#### **Chybové kódy**

Pokud při spouštění čtečka vydá dlouhý tón, znamená to, že čtečka neprošla automatickým samočinným testem a přešla do izolačního režimu FRU (Field Replaceable Unit). Pokud je čtečka resetována, sekvence se zopakuje. Stiskněte a uvolněte spoušť pro přehrání indikačního kódu FRU.

Následující tabulka uvádí kódy bliknutí kontrolky / pípnutí podle nalezené chyby.

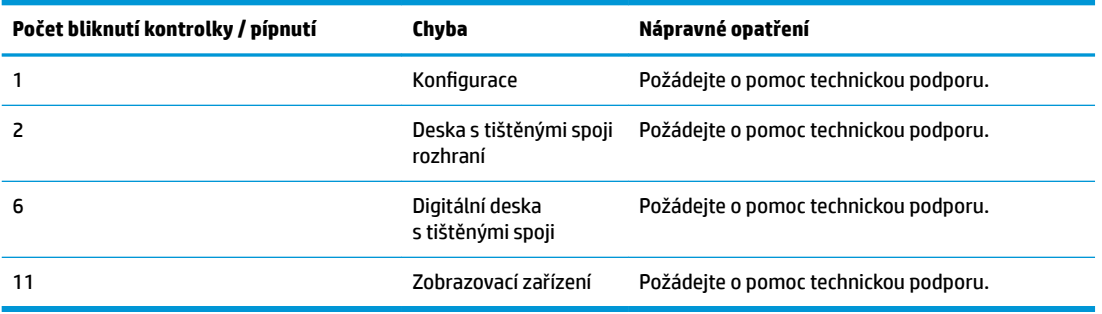

## <span id="page-24-0"></span>**C Technická podpora**

### **Kontakt zákaznické podpory**

Pro řešení problému s hardwarem nebo softwarem přejděte na adresu <http://www.hp.com/support>. Na těchto stránkách můžete vyhledat další informace o produktu včetně odkazů na diskuzní fóra a pokynů k odstraňování potíží. Najdete zde také informace o tom, jak kontaktovat společnost HP a otevřít případ podpory.

#### **Příprava na volání technické podpory**

Jestliže nemůžete problém vyřešit, bude zřejmě nutné kontaktovat technickou podporu. Před voláním si připravte následující informace:

- Pokud je produkt připojen k pokladnímu počítači HP, zadejte sériové číslo pokladního počítače
- Datum zakoupení uvedené na faktuře
- Číslo náhradního dílu uvedené na produktu
- Podmínky, při nichž problém nastal
- Zobrazené chybové zprávy
- Konfigurace hardwaru
- Název a verze hardwaru a softwaru, který používáte